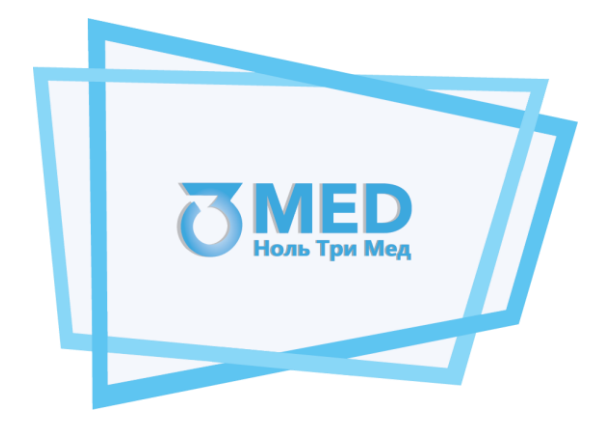

# Общество с ограниченной ответственностью «Ноль Три Мед Групп» ООО «03 Мед»

**Описание функциональных характеристик программного обеспечения** «Программное обеспечение для автоматизированного устройства медицинского осмотра "Теле2Мед"»

## Содержание

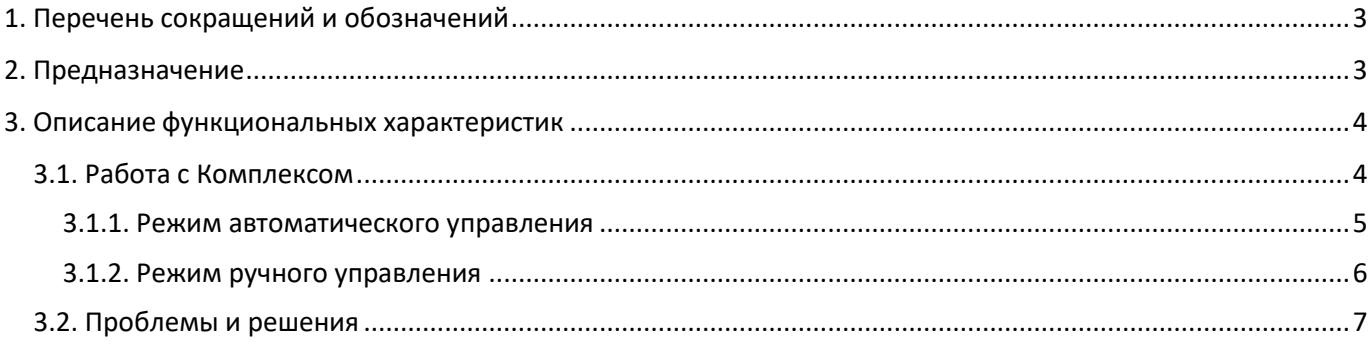

## **1. Перечень сокращений и обозначений**

- <span id="page-2-0"></span>**АРМ** Автоматизированное рабочее место на базе программно-аппаратного комплекса «Комплексы программно-аппаратные медицинского осмотра водителей, допускаемых к управлению транспортным средством или спецтехникой на автотранспортных предприятиях «Теле2Мед» **с предустановленным программным обеспечением «Автоматизированное рабочее место для измерения физиологических параметров «Теле2Мед»»** (Свидетельство о Государственной регистрации программы для ЭВМ № **2023615127**)
- **Планшет или смартфон** Автоматизированное рабочее место на базе программно-аппаратного комплекса «Комплексы программно-аппаратные медицинского осмотра водителей, допускаемых к управлению транспортным средством или спецтехникой на автотранспортных предприятиях «Теле2Мед» **с предустановленным программным обеспечением «Программное обеспечение для мобильного устройства «Теле2Мед»»** (Свидетельство о Государственной регистрации программы для ЭВМ № **2023617128**)
- **Комплекс** Комплекс программно-аппаратный «Медицинского осмотра водителей, допускаемых к управлению транспортным средством или спецтехникой на автотранспортных предприятиях «Теле2Мед» по ТУ 26.60.12-001-06963314-2019

**ПО** «Программное обеспечение для автоматизированного устройства медицинского осмотра "Теле2Мед"» (Свидетельство о Государственной регистрации программы для ЭВМ № **2023662986**)

**Пользователь / Заказчик** Физическое лицо или юридическое лицо, получившее доступ к Программному обеспечению

**Управляющее устройство** АРМ, Планшет или Смартфон с предустановленным специализированным программным обеспечением, обеспечивающие управление комплексом в автоматическом режиме, а также фото и видео запись процесса измерения физиологических параметров, дополнительную идентификацию пользователей, печать результатов медицинских осмотров на термопринтере в виде наклеек.

## **2. Предназначение**

<span id="page-2-1"></span>Программное обеспечение предназначено для комплекса программно-аппаратного «Медицинского осмотра водителей, допускаемых к управлению транспортным средством или спецтехникой на автотранспортных предприятиях «Теле2Мед» по ТУ 26.60.12-001-06963314-2019.

Комплекс предназначен для неинвазивного измерения артериального давления, температуры тела и массовой концентрации паров этанола в выдыхаемом воздухе с целью передачи медицинской информации для систем и комплексов телемедицины для профилактики, сбора, анализа жалоб обследуемого и данных анамнеза или для проведения предсменных, предрейсовых и послесменных, послерейсовых медицинских осмотров медицинским работником с использованием диагностической информации, собранной с помощью Комплекса.

Потенциальные пользователи:

- организации, нуждающиеся в наблюдении за состоянием здоровья работников;

- лечебно-профилактические учреждения любого профиля для дистанционного наблюдения за состоянием здоровья пациента;

- работодатели, организующие проведение обязательных предсменных, предрейсовых и послесменных, послерейсовых медицинских осмотров.

Область применения Комплекса – в лечебно-профилактических учреждениях любого профиля и в организациях, контролирующих состояние здоровья сотрудников больших коллективов.

- сбор, анализ жалоб пациента и данных анамнеза, оценка эффективности лечебно-диагностических мероприятий, медицинское наблюдение за состоянием здоровья пациента;

- выявление работников с медицинскими показателями, не соответствующими критериям допуска к выполнению трудовых обязанностей.

## **3. Описание функциональных характеристик**

<span id="page-3-0"></span>Комплекс содержит на плате, размещенной в корпусе, блок управления и модули измерения артериального давления, температуры тела и массовой концентрации паров этанола в выдыхаемом воздухе, идентификации пользователя, звукоизлучателя, тактовых кнопок, USB порта и Bluetooth модуля для подключения к управляющему устройству с целью приема/передачи информации, аккумуляторных батарей, ЖК экрана, причем блок управления комплексом выполнен с возможностью: сбора данных с модулей измерения; приема, передачи и обработки информации; выполнения логических операций над полученными данными и обеспечения последовательной работы измерительных модулей.

Блок управления построен на базе микроконтроллера STM32L152RE. Для него и предназначено данное программное обеспечение.

Блок управления выполнен с возможностью сбора данных с модулей измерения, приема, передачи и обработки информации, выполнения логических операций над полученными данными и обеспечения последовательной работы измерительных модулей.

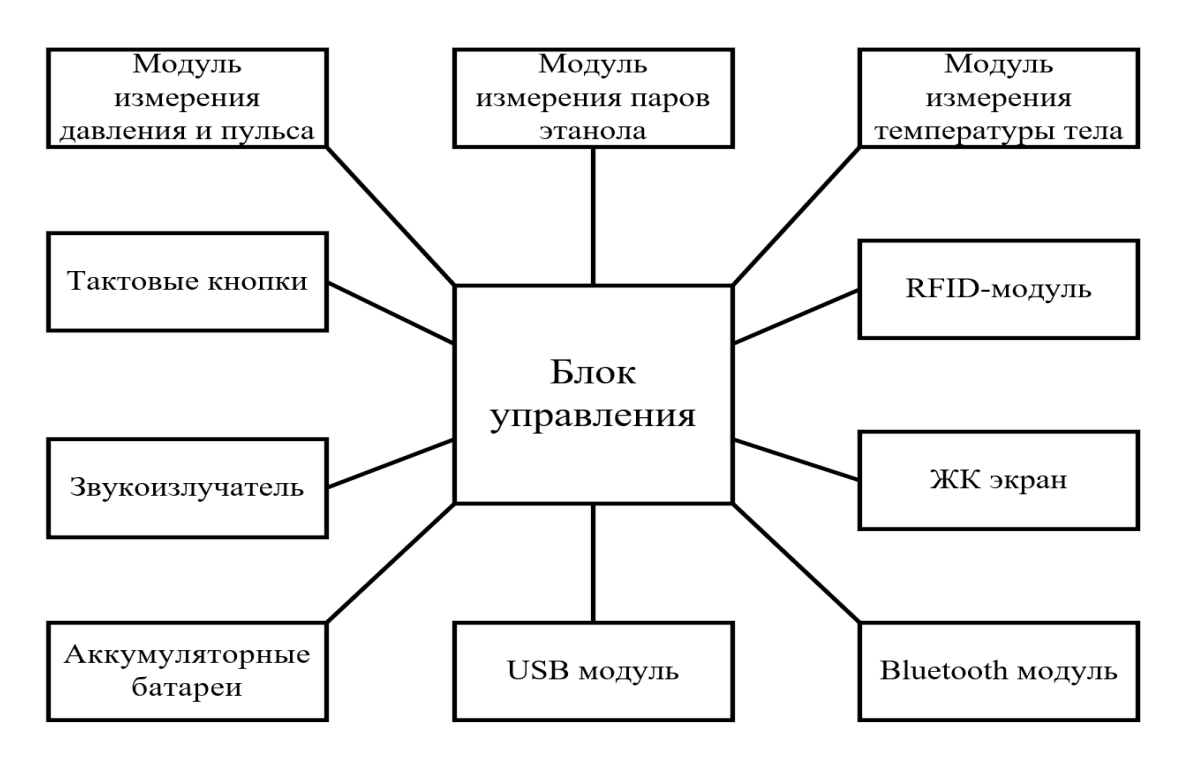

Рисунок 1 – Структурная схема Комплекса

Основные функциональные возможности Комплекса:

– измерение основных физиологических параметров (неинвазивное измерение артериального давления, температуры тела и массовой концентрации паров этанола в выдыхаемом воздухе);

– отображение и экспорт данных о результатах измерения в системы и комплексы телемедицины.

<span id="page-3-1"></span>Противопоказания к применению Комплекса отсутствуют.

#### **3.1. Работа с Комплексом**

Комплекс работает в двух режимах:

- автоматическое управление;

#### - ручное управлении.

<span id="page-4-0"></span>Перед использованием Комплекса необходимо проверить правильность подключения всех кабелей, воздушных трубок, мундштука. Убедившись, что всё работает правильно, можно начать пользоваться Комплексом.

#### **3.1.1. Режим автоматического управления**

Для работы Комплекса в автоматическом режиме требуется подключить Комплекс к управляющему устройству с помощью кабеля USB, либо беспроводным методом с помощью Bluetooth модуля.

При использовании Комплекса на стационарном рабочем месте, Комплекс подключается к общей сети электропитания.

Необходимо включить Комплекс и войти в специализированную программу на управляющем устройстве. После включения Комплекса происходит его инициализация и на ЖК-экране появляется приветственная надпись.

Для начала проведения измерения физиологических параметров пользователю необходимо сесть на стул, колени под столом должны быть согнуты под прямым углом, локтевые суставы должны полностью лежать на столе, стопы ног должны полностью стоять на полу, спина должна быть ровной, не напряженной.

Проведение измерения при подключении Комплекса к управляющему устройству посредством USB кабеля или при работе беспроводным способом, в случаи подключения по Bluetooth модулю проходит в заранее определенном порядке. Порядок проведения измерений и идентификации выбирается управляющим устройством.

В первую очередь пользователю необходимо пройти идентификацию. Для этого он прикладывает специальную карточку к Комплексу к RFID-модулю или вводит пин-код с помощью клавиатуры на управляющем устройстве. Если идентификация пользователя прошла успешна, то на Комплекс подается команда на проведение первого измерения.

Первым измерением может быть любое измерение, например, определение артериального давления и пульса пользователя. Для этого пользователю необходимо надеть на руку манжету и выполнять инструкции, указанные на экране управляющего устройства. Комплекс, приняв команду, начинает измерение. Окончание измерения сопровождается звуковым сигналом. Завершив измерение, на ЖК экране Комплекса появится результат измерения и на управляющее устройство передастся специальная команда успешного измерения, в которой уже находится результат измерения.

При неудачном измерении (случается, если пользователь неправильно надел, пережал соединительную трубку манжеты или произошел сбой в Комплексе и т.д.) на ЖК-экране Комплекса появится сообщение о произошедшей ошибке, а на управляющее устройство Комплекс отправит команду об ошибке измерения. Для начала повторного измерения пользователю необходимо вновь выполнить вышеописанные инструкции, процесс повторяется.

При удачном завершении переход к следующему измерению происходит автоматически.

Во втором измерении определяется концентрация паров этанола в выдыхаемом воздухе человека. Для этого, пользователю, необходимо не прикасаясь губами дуть в Комплекс через мундштук-воронку до появления звукового сигнала. Звук означает завершение измерения. На ЖК-экране комплекса появится результат данного измерения и на управляющее устройство передастся специальная команда успешного измерения, в которой уже находится результат измерения. В случае необходимости определения точной концентрации паров этанола в выдыхаемом воздухе, потребуется повторить измерения, заменив мундштук-воронку на одноразовый мундштук и дуть в одноразовый мундштук плотно зажав его губами.

При неудачном измерении (случается, если пользователь слабо дул и т.д.) на ЖК экране Комплекса появится сообщение о произошедшей ошибке, а на управляющее устройство Комплекс отправит команду об ошибке измерения. Управляющее устройство, приняв данную команду с ошибкой, вновь отправляет Комплексу команду о начале измерения и выводит надпись о новом начале измерения, на ЖК экран, сопроводив это звуковым сигналом.

Третьим измерением является определением температуры тела человека. Пользователю требуется преподнести Комплекс датчиком измерения температуры ко лбу, на расстоянии 2-3 сантиметра, и плавно перемещать Комплекс от одного виска к другому через лобную часть. Измерение завершится звуковым сигналом. Результат измерения также появится на ЖК экране Комплекса, а результат отправится в управляющее устройство.

При неудачном измерении (случается, если пользователь неправильно преподнес датчик измерения температуры и т.д.) на ЖК экране Комплекса появится сообщение о произошедшей ошибке, а также Комплекс отправит команду об ошибке измерения управляющему устройству. Управляющее устройство, приняв данную команду с ошибкой, вновь отправляет Комплексу команду о начале измерения и выводит надпись о новом начале измерения, на экран, сопроводив это звуковым сигналом.

После проведения измерений пользователю будет предложено указать наличие жалоб в управляющем устройстве. Полученные при помощи Комплекса данные могут быть использованы в системах и комплексах телемедицины для профилактики, сбора, анализа жалоб обследуемого и данных анамнеза.

В случае проведения предсменных, предрейсовых и послесменных, послерейсовых медицинских осмотров, медицинский работник проводит медицинский осмотр в том числе с использованием диагностической информации, поступившей из Комплекса.

По результатам проведения предсменного, предрейсового и послесменного, послерейсового медицинского осмотра медицинским работником выносится заключение о:

- наличии признаков воздействия вредных и (или) опасных производственных факторов, состояний и заболеваний, препятствующих выполнению трудовых обязанностей, в том числе алкогольного, наркотического или иного токсического опьянения и остаточных явлений такого опьянения (с указанием этих признаков);

- отсутствии признаков воздействия вредных и (или) опасных производственных факторов, состояний и заболеваний, препятствующих выполнению трудовых обязанностей, в том числе алкогольного, наркотического или иного токсического опьянения и остаточных явлений такого опьянения.

<span id="page-5-0"></span>О результатах проведенных предсменных, предрейсовых и послесменных, послерейсовых медицинских осмотров медицинский работник сообщает работнику и работодателю (уполномоченному представителю работодателя).

#### **3.1.2. Режим ручного управления**

Для работы Комплекса в ручном управлении необходимо отключить соединение с управляющим устройством.

В данном режиме Комплекс является персональным и самостоятельным, его не требуется подключать к управляющему устройству, его компактность и мобильность позволяют пользователю перемещать Комплекс в любое место и проводить измерения контролируя свое здоровье.

После включения Комплекса происходит его инициализация и на ЖК-экране появляется приветственная надпись. Пользователь выбирает измерение и порядок его проведения. При ручном управлении Комплекс не нужно подключать к управляющему устройству. Для выбора измерения на корпусе Комплекса существуют кнопки. Каждая кнопка отвечает за одно измерение.

Пользователь выбирает измерение, которое он хочет пройти, нажав определенную кнопку на Комплексе. Процесс прохождения каждого вида измерения ничем не отличается от прохождения измерений, когда Комплекс подключен к управляющему устройству.

Если пользователь начал одно измерение и вдруг он захотел пройти другое, нажав на соответствующую кнопку, то ничего не произойдет, т.к. Комплекс уже занято измерением. Однако на Комплексе есть кнопка «СБРОС», нажав на которую измерение завершится досрочно.

Если отсутствует необходимость измерений другого пользователя, Комплекс выключается.

### **3.2. Проблемы и решения**

<span id="page-6-0"></span>При возникновении сбоя программного обеспечения Комплекса, следует позвонить или написать в службу технической поддержки.

Для оказания технической поддержки ПО выделен единый номер 8 (843) 203-46-83.

Также пользователи сервиса могут направлять возникающие вопросы на электронную почту технической поддержки по адресу support@tele2med.ru.